# **KBSW191011 Win32 - Configure the network of robot**

This document introduces the demo project of "configure\_network\_demo", including how to configure the network in AP or STA modes.

#### **Content**

- **[IDE Preperation](https://wiki.slamtec.com/pages/createpage.action?spaceKey=SD&fromPageId=20021514#KBSW191011Win32-Gettheoriginaldataoflaserscanning-IDEPreperation)** 
	- <sup>o</sup> [Software](https://wiki.slamtec.com/pages/createpage.action?spaceKey=SD&fromPageId=20021514#KBSW191011Win32-Gettheoriginaldataoflaserscanning-Software)
	- <sup>o</sup> [Hardware](https://wiki.slamtec.com/pages/createpage.action?spaceKey=SD&fromPageId=20021514#KBSW191011Win32-Gettheoriginaldataoflaserscanning-Hardware)
- [Download](https://wiki.slamtec.com/pages/createpage.action?spaceKey=SD&fromPageId=20021514#KBSW191011Win32-Gettheoriginaldataoflaserscanning-Download) • [Compiling](https://wiki.slamtec.com/pages/createpage.action?spaceKey=SD&fromPageId=20021514#KBSW191011Win32-Gettheoriginaldataoflaserscanning-Compiling)
- [Code](https://wiki.slamtec.com/pages/createpage.action?spaceKey=SD&fromPageId=20021514#KBSW191011Win32-Gettheoriginaldataoflaserscanning-Code)
- IDE Preperation
	- Software
		- Visual Studio 2010 SP1
		- o Slamware Windows SDK: Slamware Windows SDK
		- RoboStudio(for map display)[:Robostudio installer](https://download.slamtec.com/api/download/robostudio-installer-win32/1.1.0_rtm?lang=netural)
		- <sup>o</sup> Sample Code:

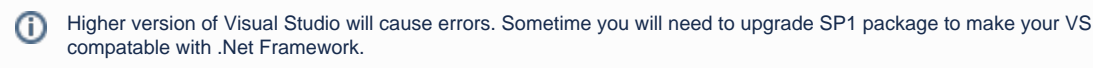

### • Hardware

Either one of following

- o Slamware SDP mini
- <sup>o</sup> Slamware SDP
- Slamware Kit
- Zeus/Apollo robot base

## Download

[Win32-Demo](https://wiki.slamtec.com/pages/viewpage.action?pageId=16154733)

## **Compiling**

- 1. **Right click on "configure\_network\_demo" project, set as StartUp project.**
	- artifacts\_demo  $\,$
	- composite\_map\_demo  $\mathcal{P}$
	- sonfigure network demo  $\mathbf{A}$
	- get laser scan  $\rightarrow$
	- get\_power\_status  $\mathcal{P}$
	- get\_sensor\_value  $\mathcal{P}$
	- go home to charge  $\rightarrow$
	- move to spot  $\rightarrow$
	- otation\_action\_demo  $\rightarrow$
- 2. **Right click on " configure\_network\_demo ", then " Properties"configure "include" and "lib" directories to the corresponding folder path of Slamware SDK.**

⋒

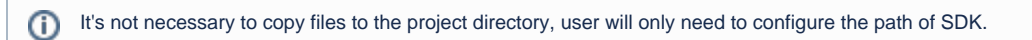

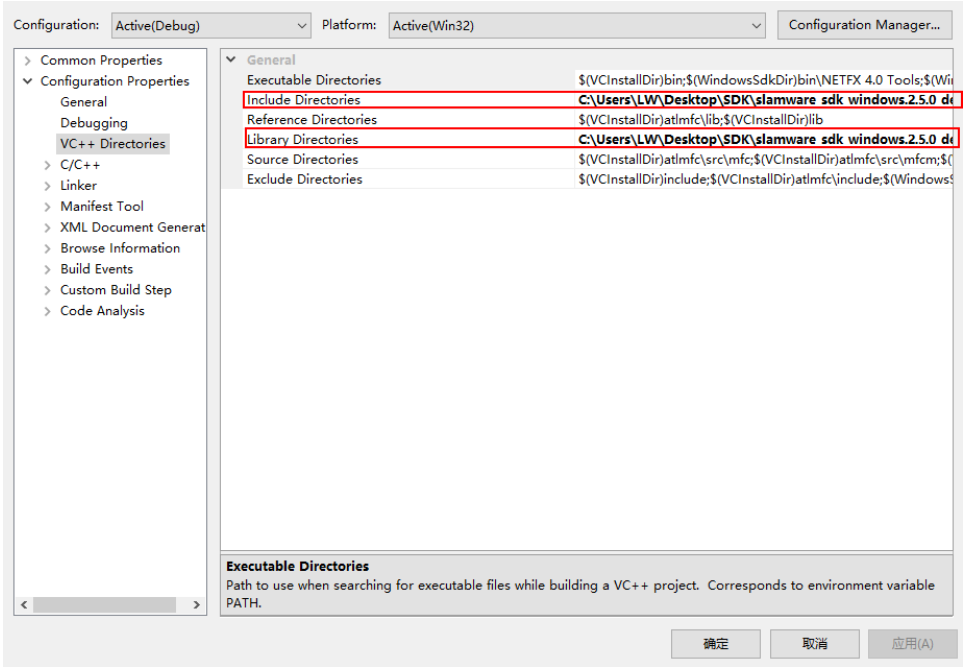

3. **Right click on " configure\_network\_demo ", then "properties"set "Command Arguments" as follows: Syntax** 

configure\_network\_demo [OPTS] <SDP IP Address> slamware\_address The ip address string of the SLAMWARE SDP. AP Configurate network in AP mode. STA Configurate network in STA mode. --disable-dhcp disable dhcp. --enable-dhcp enable dhcp.

--disable-wifi disable wifi

-h Show this message

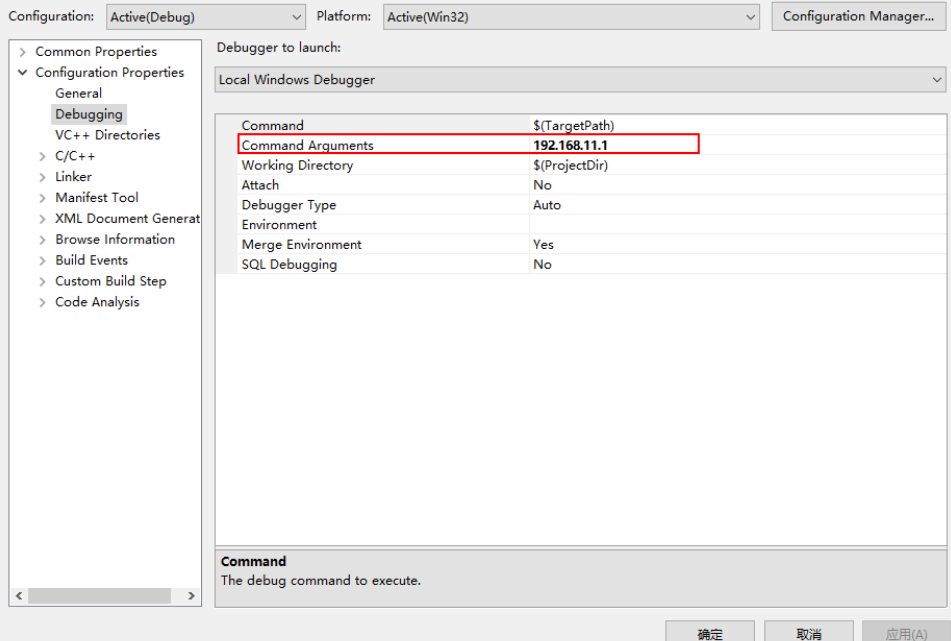

- 4. **Click " F5" to execute.**
- 5. **Configure in AP and STA modes**

#### $\bullet$ **AP mode**

After configuration, the wifi name(SSID), password, IP address, channel will become the value set in the figure below.  $\Box$ 

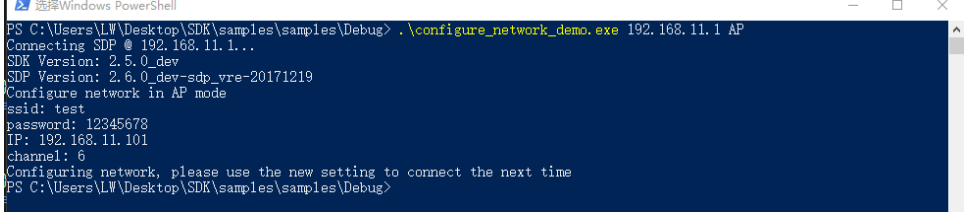

**Verification:** After reconnecting the slamware AP with SSID: test and password: 12345678, the slamware module can be connected with 192.168.11.101 (192.168.11.1 is still available as the default).

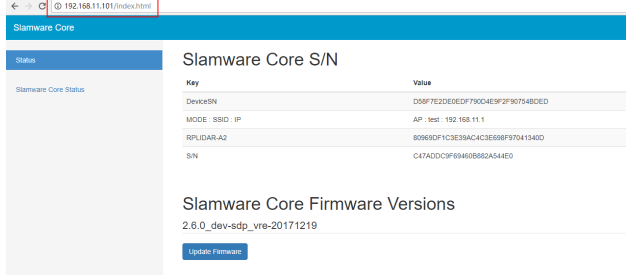

And the WiFi channel has been changed to 6:

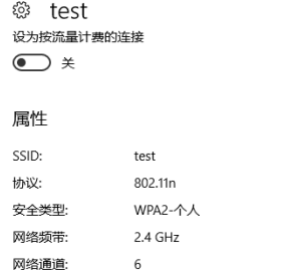

**STA mode**

Please input the SSID and password of the a available LAN. After completion, the robot will access the LAN and can be connected with the IP

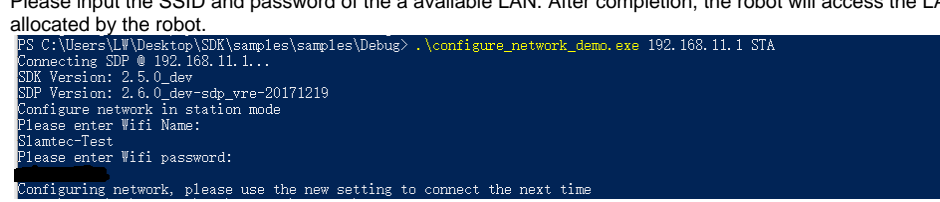

**Verification:** The slamware module can be accessed by connecting the client to the same LAN. In the figure below, the IP address assigned by the robot is 10.0.129.75.

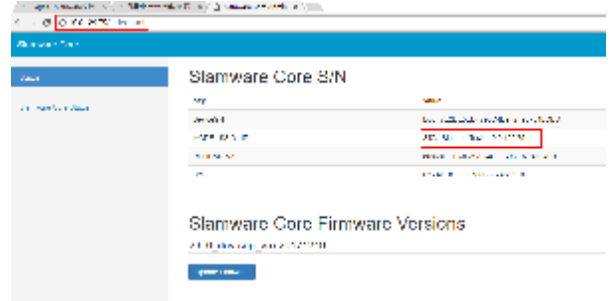

Similarly, you can use commands as described above to disable/enable DHCP, disable WIFI.

### Code

AP mode

#### **AP mode**

```
std::map<std::string, std::string> options;
        options["ssid"] = "test"; 
        options["password"] = "12345678"; // password length should surpass 8 
        options["ip"] = "192.168.11.101"; // do not use address from 192.168.11.1 to 192.168.11.100 (reserved 
for internal usage)
        options["channel"] = "6";
        result = sdp.configurateNetwork(NetworkMode::NetworkModeAP, options);
```
#### • STA mode

#### **STA mode**

```
std::map<std::string, std::string> options;
 options["ssid"] = ssid;
 options["password"] = password;
 result = sdp.configurateNetwork(NetworkMode::NetworkModeStation, options);
```
#### Disable/enable DHCP

#### **Disable/enable DHCP**

```
 if (opt_enable_dhcp == true) {
                       std::cout << "enable DHCP" << std::endl;
            options.clear();
                       result = sdp.configurateNetwork(NetworkModeDHCPEnabled, options);
 }
               if (opt_disable_dhcp == true) {
                       std::cout << "disable DHCP" << std::endl;
           options.clear();
                       result = sdp.configurateNetwork(NetworkModeDHCPEnabled, options);
 }
```
#### • Disable WIFI

```
Disable wifi
                if (opt_disable_wifi == true) {
                        std::cout << "disable wifi" << std::endl;
            options.clear();
                       result = sdp.configurateNetwork(NetworkMode::NetworkModeWifiDisabled, 
options); 
 }
```